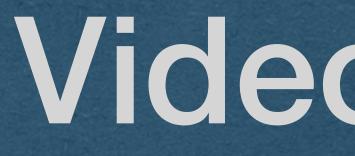

Video - mp4

# Uploading Video

• We now support file uploads • We allow users to upload images

• How do we support video uploads?

The same exact way!

• Files are just bytes

Images and videos are handled as bytes

How do we display a video on our page?
Not the same as images (Can't use the <img> element)
Use the <video> element!

<video width="400" controls autoplay muted>
 <source src="space.mp4" type="video/mp4">
 </video>

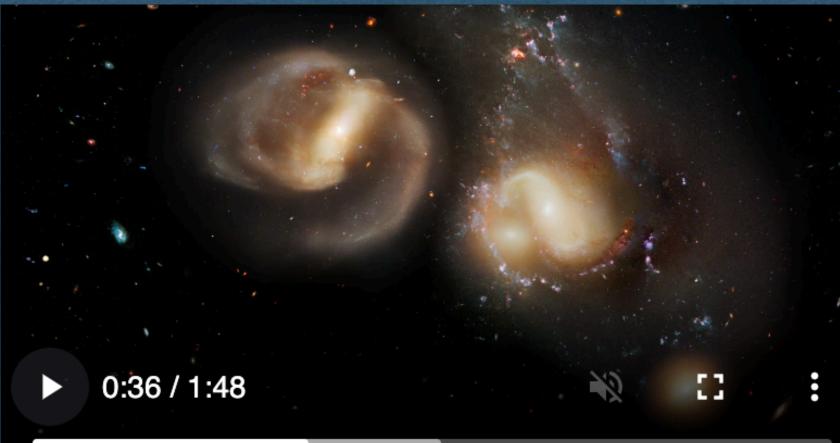

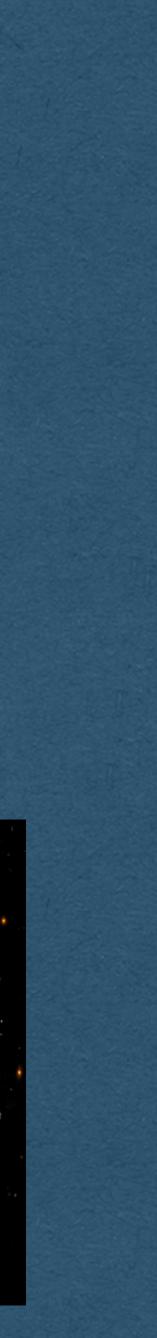

- Can add a variety of attributes to the video

  - browser]
  - autoplay)

<video width="400" controls autoplay muted> <source src="space.mp4" type="video/mp4"> </video>

 controls: displays the control buttons for the user autoplay: plays on page load [if allowed by the

• muted: mute the audio (Required in Chromium for

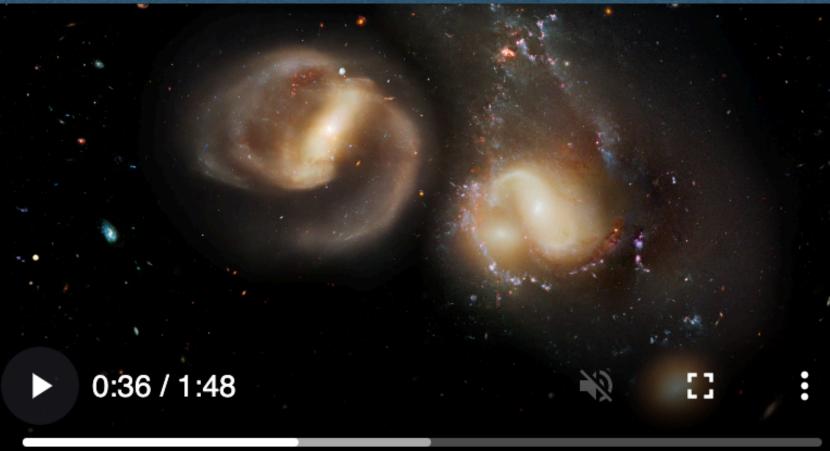

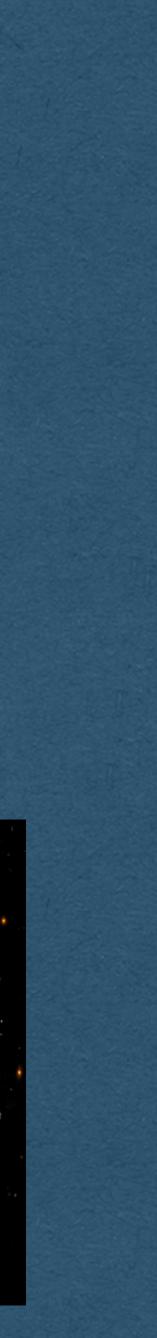

- Specify the source file in a source element
- If the MIME type is omitted, the browser might be able to sniff the type (Don't rely on this)
- This element will request "space.mp4" just like the src of an img

<video width="400" controls autoplay muted>
 <source src="space.mp4" type="video/mp4">
 </video>

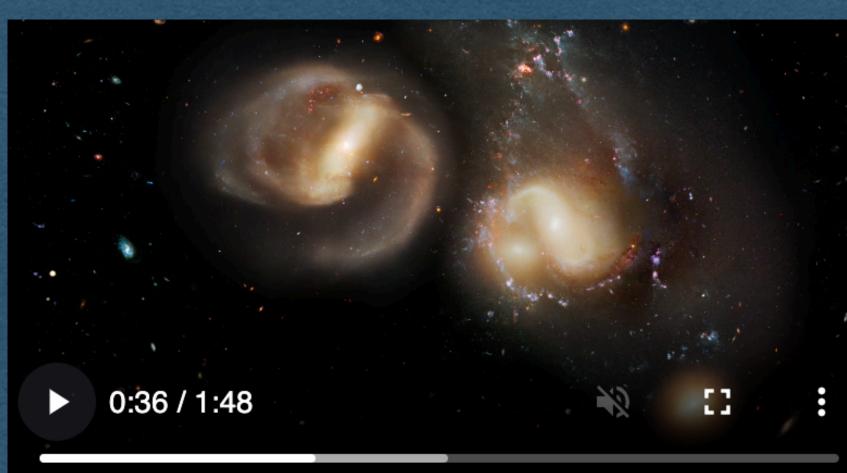

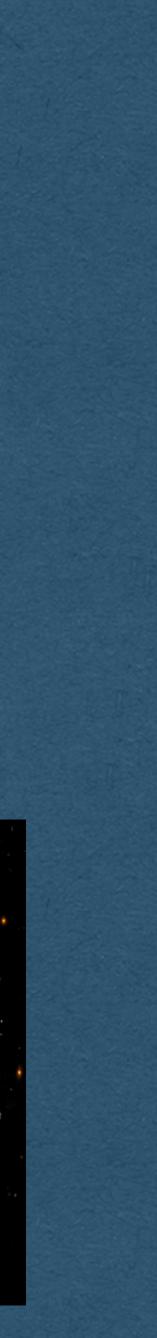

• This is discouraged Cannot specify MIME type • Can only have one source

<video width="400" src="space.mp4" controls autoplay muted> </video>

- Using the src attribute in the video element is allowed

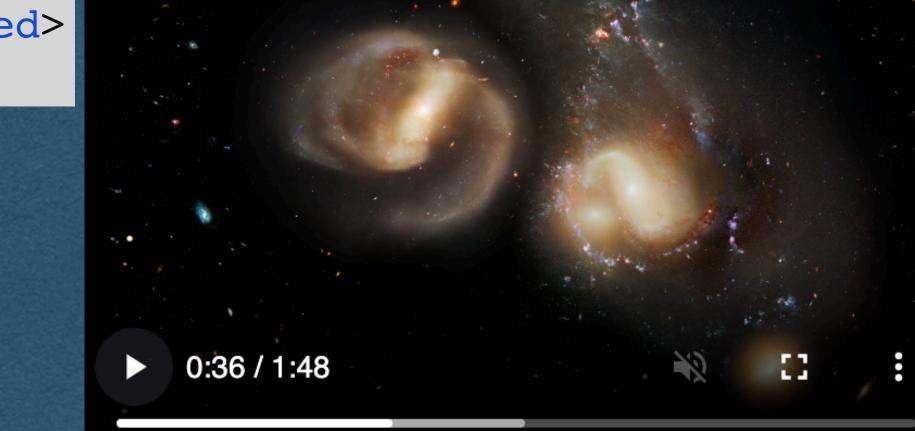

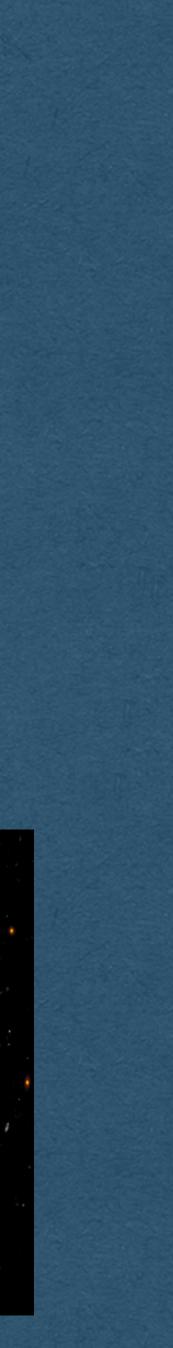

- - mp4
- support the HTML5 video element

<video width="400" src="space.mp4" controls autoplay muted> </video>

<video width="400" controls autoplay muted> <source src="space.mpd" type="application/x-mpegURL"> <source src="space.m3u8" type="video/hls"> <source src="space.mp4" type="video/mp4"> Your browser does not support video playback </video>

• Using the source element allows us to specify multiple formats • Browser will use the first source in the list that it supports Most browsers do not support mod or m3u8 and will play the

Add text that is displayed for very old browsers that don't

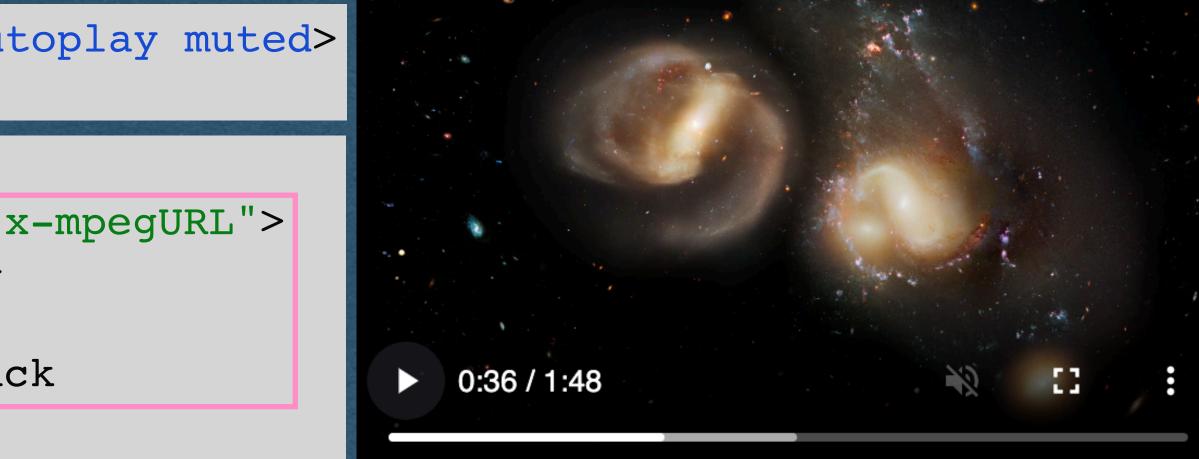

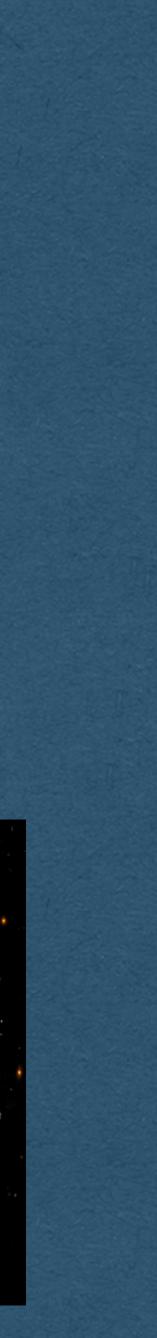

- Expectation for HW3 when a video is uploaded:
  - Save the video to disk
  - your video file
- start over. Bad user experience (UX), but fine for the HW

<video width="400" controls autoplay muted> <source src="space.mp4" type="video/mp4"> </video>

Create HTML with a video element and a source with the name of

• Add this HTML as the chat message for the uploading user

• Note: Since we use polling, the video will constantly reload and

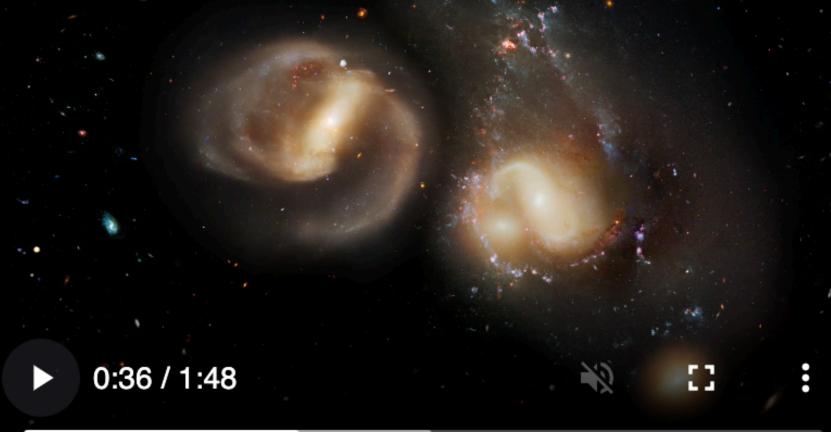

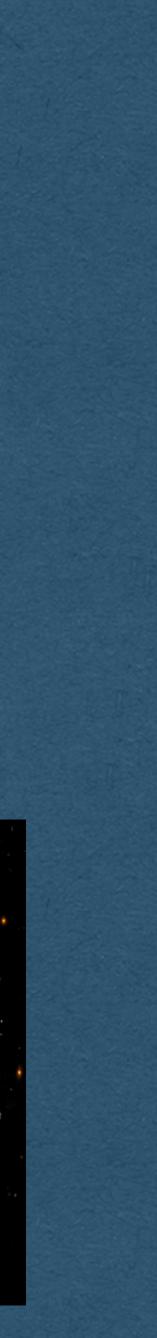

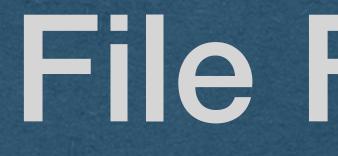

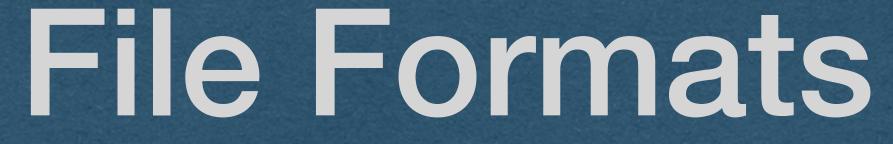

### File Formats

• How can we find the type of file that was uploaded?

- Check the file extension?...
  - Fine for LO3
- File extension pros:
  - Helpful for us humans to identify the type
- File extensions cons:
  - file (Or removed entirely)
  - the content of the file)

• Let's our OS recommend which program to use to open the file

• They are part of the filename and can be set to anything by renaming the

• They are not part of the file itself (No filename when working with only

# Begin Application Objectives

## File Signatures

- The first bytes of each file contain a signature
  - Identifies the type of the file
  - Reliable(ish) since it's part of the content of the file itself instead of the filename
- When the file extension can't be trusted
  - Read the first bytes of the file
  - Lookup the signature of these bytes
- Common file types will always start with the same bytes
  - eg. JPEG images will start with
    - b'\xff\xd8\xff\xe0\x00\x10JFIF\x00\x01'
- Find the signatures for each file type you support and determine the MIME type matching the signature

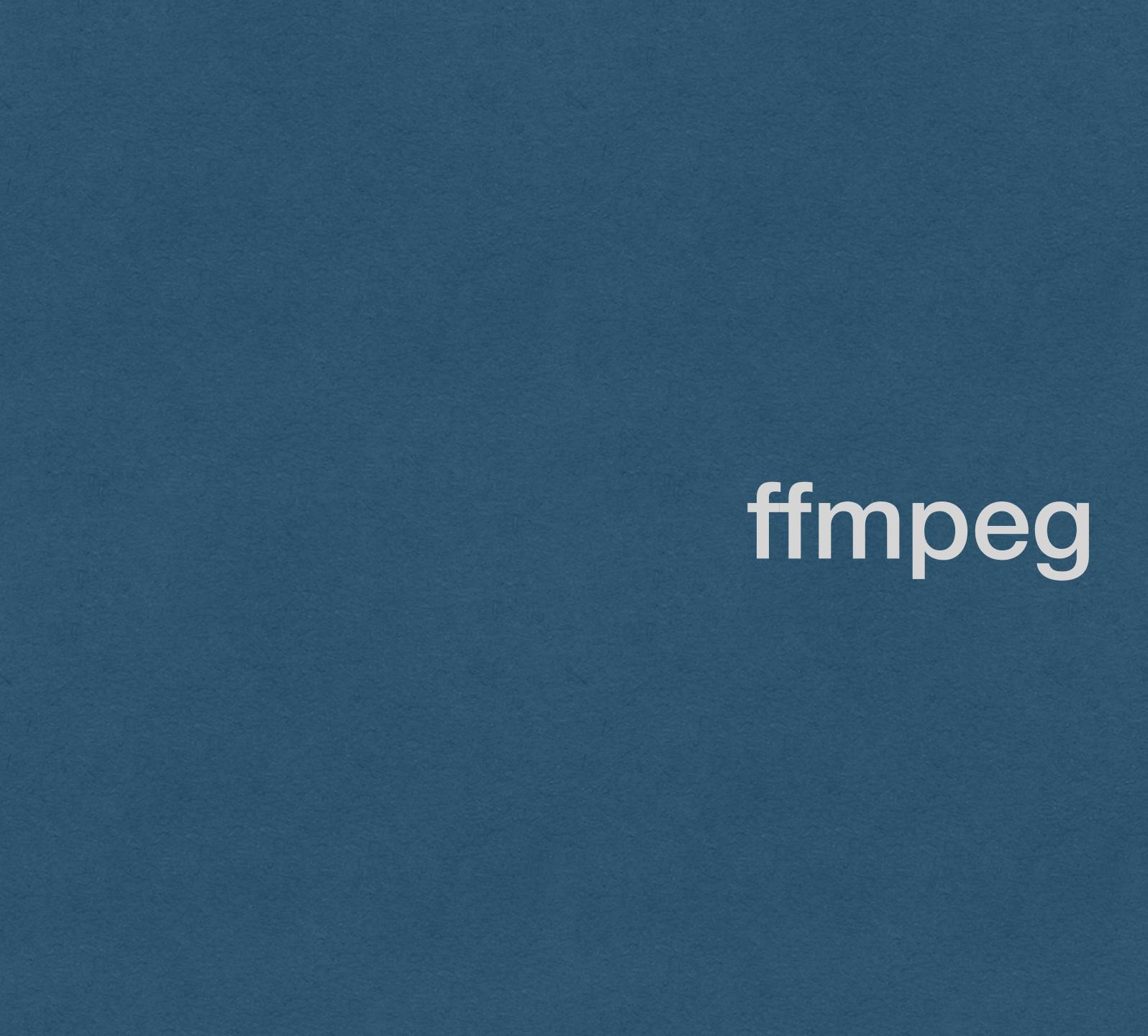

# ffmpeg

- We sometimes want to process video files
- ffmpeg is the answer for video manipulation
- Need to install ffmpeg
  - Include the installation in your Dockerfile
- Invoke ffmpeg
  - Command line examples today
  - Make system calls from your code
  - you (You still need to install ffmpeg)

or- use a client library that makes the sys calls for

#### ffmpeg -i inputVideo.avi -f mp4 outputVideo.mp4

• Example of basic ffmpeg usage Converts inputVideo.avi into an mp4 • The -i flag indicates the input filename • The -f flag indicates the output format • The last argument is always the output filename • No flag for the output filename

# ffmpeg

# ffmpeg

### ffmpeg -i inputVideo.avi -s 640x360 -f mp4 outputVideo.mp4

• We convert the file to 640x360

• We can add more arguments for more control • Output filename is still the last argument • The -s flag is sets the resolution of the output file

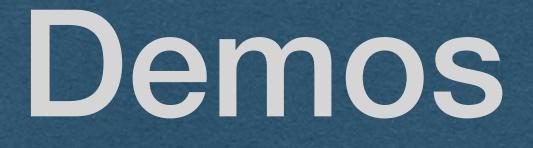